# 2-Way Text Messaging

It's fast. It's mobile. It's 2-way text messaging that lets you talk to your friends without saying a word. Check out the following how-to info and start today:

#### T-MOBILE PHONE TO ANOTHER WIRELESS PHONE

- 1. Select "Write Message" or similar option from your messaging menu.
- 2. Write your message using the keypad on your phone. 3. Send the message to the recipient's 11-digit phone number (1+ area code + 7 digit wireless number).

 $\bigoplus$ 

## "Hi Bob." (Send to) "1+xxx+xxxxxxx"

*No long distance charges will be incurred when making local calls within your calling area.*

# T-MOBILE PHONE TO AN E-MAIL ADDRESS

1. Select "Write Message" or similar option from your messaging menu. 2. Enter recipient's e-mail address followed by a single space. 3. Write your message. 4. Send it to "500."

# Joe@abc.com (space) "Hi Bob." (Send to) "500"

PC E-MAIL TO T-MOBILE PHONE

Every T-Mobile phone comes with an e-mail address. It is your 10-digit phone number (area code + your number) @ tmomail.net 1. Write message on PC.

. . . . . . . . . . . . . .

2. Send to 10-digit phone number @ tmomail.net

### START MESSAGING IMMEDIATELY Your phone is already set up and ready to go!

When a message arrives, your phone will ask if you want to read it. Just follow the prompts for reading, saving and deleting the message. To reply, just click "Reply," write your message and send it. The phone automatically takes care of the addressing.

#### MESSAGE DELIVERY

T-Mobile attempts to send messages to you for up to 72 hours. If your phone isn't on or within the service area during the 72-hour time frame, the messages will be deleted or lost.

After you send your message, wait for the "Message Sent" confirmation to ensure your message is on its way.

To learn more, refer to the messaging area of your phone. And for more useful tips or to sign up for additional 2-Way Text Messaging services, visit t-mobile.com

# On Demand Alerts

Short and sweet: you rule. So why wait? On Demand Alerts give up sports scores, jokes and all the good stuff on a whim, in a flash.

Your sample codes are below, so get going. And if you ever need help, need more codes or need to learn more, visit t-mobile.com.

#### On Demand Alerts cost 20¢ each.

TO RECEIVE ON DEMAND ALERTS 1. Write your message using the on demand alert code. 2. Send it to "444."

# EXAMPLES OF ON-DEMAND CODES

#### FINANCE ALERT CODES

Stock Quote -*Ex: For a Deutsche Telekom stock quote, enter ST DT.* ST [Ticker Symbol]

# WEATHER ALERT CODES

*Enter city, using the two-letter state abbreviation in place of ST.* U.S. Forecast by Zip Code - - - - - - WT [Zip Code]

# SPORTS ALERT CODES

Scores by Team -League Standings - Team News - - - - - - - SP [Team Code/Scores] SP [League Code] SP [Team Code/News]

#### ENTERTAINMENT ALERT CODES

Lottery Results by State - - - - - - - - - - LOT [ST] *Use the two-letter state abbreviation in place of ST.*

> Joke of the Day - - - - - - - - - - - - - - - - - - - JOK This Day in History - - - - - - - - - - - - - - - HIS Quote of the Day -----------------<mark>QOD</mark> Soap Opera Updates - - - - - - - - - - - -*Ex: Use AMC for All My Children.* [Show Code]

Celebrity Birthdays - - - - - - - - - - - - - - CELEB Daily Trivia Question & Answer - - - - - - - *The question is delivered in the first message. The answer follows separately.* 

### NEWS ALERT CODES

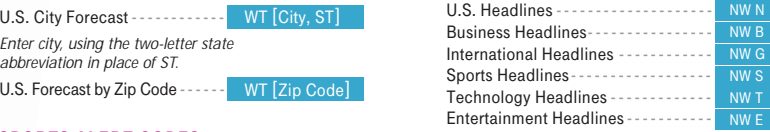

## FLIGHT INFORMATION ALERT CODES

Flight Arrivals - - - - - - - - FL [Airline Code 'Flight #'] *Ex: For flight information for American Airlines flight 352, use FL AAL352.*

*For a complete category listing of On Demand Alert codes, visit t-mobile.com.*

*Additional restrictions and limitations may apply; see your T-Mobile Service Agreement or an authorized T-Mobile representative for additional details. T-Mobile is a registered trademark of Deutsche Telekom AG.*

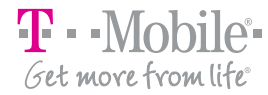

"Alert Code" (Send to) "444"

#### *ntester* AOL® Instant Messenger™Service

**STATISTICS** 

 $\bigoplus$ 

With AOL Instant Messenger<sup>TM</sup>( $\text{AIM}^{@}$ ) service you can communicate with your friends online and in real time, all on your phone. You're on the move, not stuck to a PC.

To sign up for the AIM service, just visit t-mobile.com/aol/ and follow the link to enable the service on your phone. Then follow the instructions to the right to use the service. Make sure you download commands to your phone so you won't need to reference IM Codes in the future.

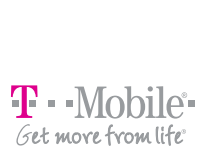

Sen

Add

Dec

# . . . . . . . . . . . . . **AOL INSTANT MESSENGER™ INSTRUCTIONS**

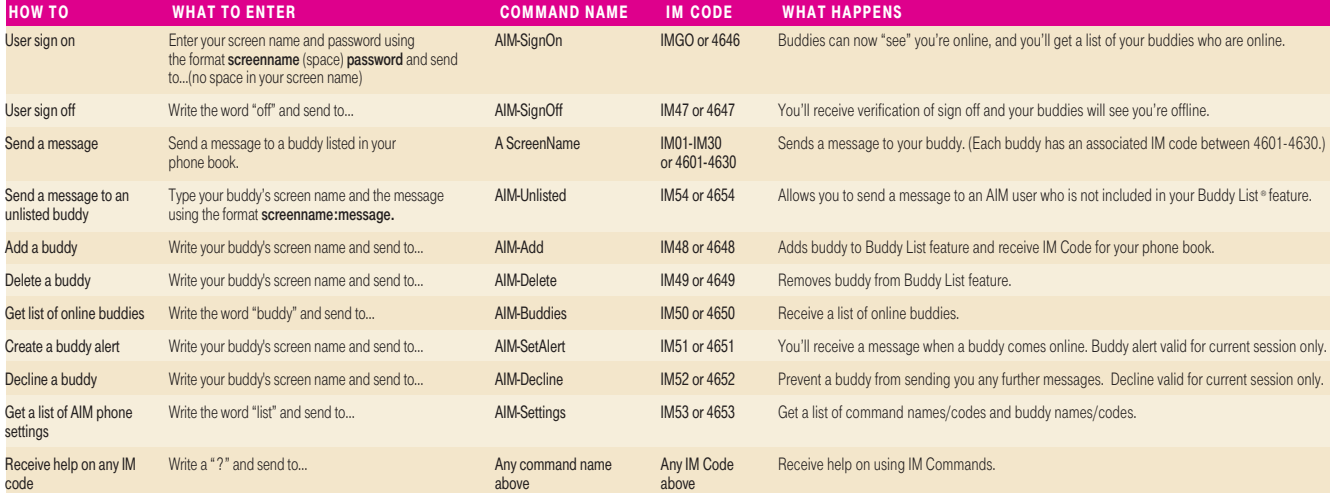

America Online, AOL, AIM, the triangle design and Buddy List are registered trademarks of America Online Inc. AOL Instant Messenger is a trademark of America Online Inc.

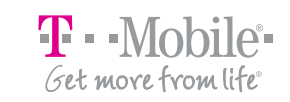

. .

2-Way Text Messaging AOL<sup>®</sup> Instant Messenger™ Service Player's Guide

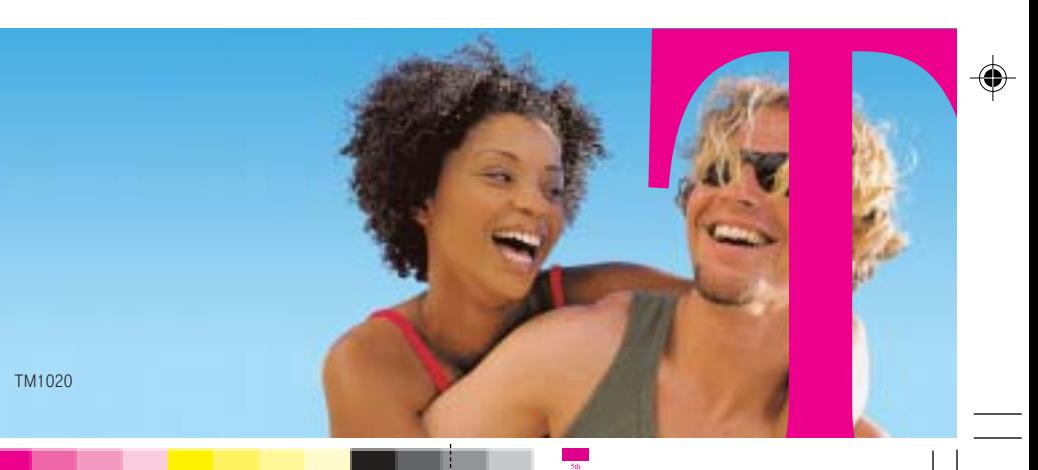